# **Cailin's LPIC-102 summary**

This document ain't much special :) Just a summary of all the stuff I'm learning about Linux that I didn't already know from Solaris. Do not use this summary exclusively to study for your LPIC certification! It doesn't cover everything you need to know and most definitely is not a good replacement for a complete book.

This summary was based on the following two books and a lot of mucking about using a basic Linux install.

- Ross Brunson "Exam cram 2: LPIC 1", 0-7897-3127-4
- Roderick W. Smith "LPIC 1 study guide", 978-0-7821-4425-3

## **Contents**

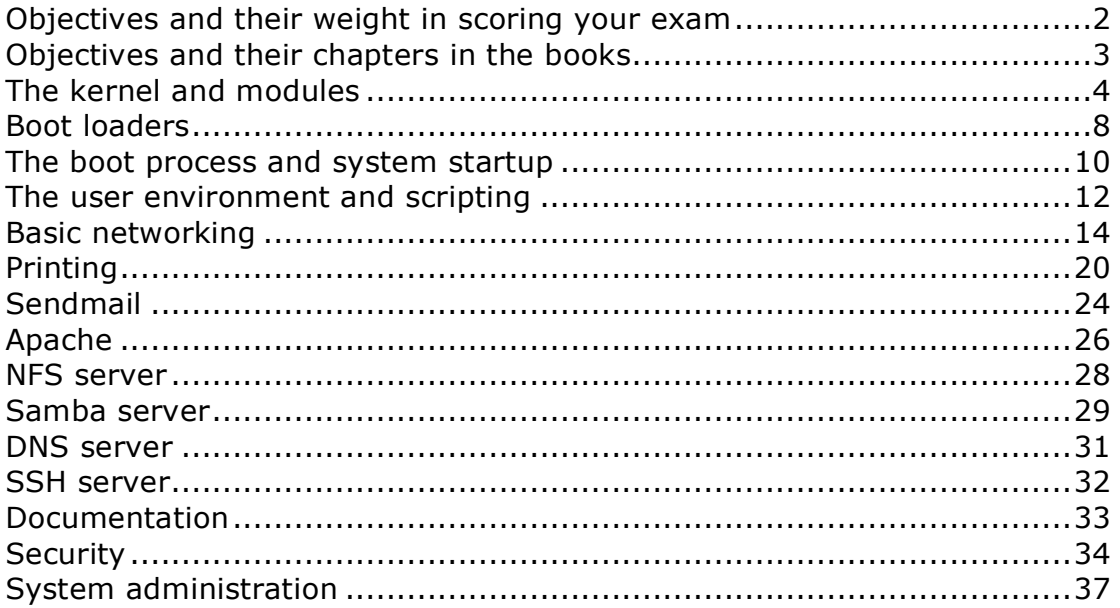

# **Objectives and their weight in scoring your exam**

## Section 105

- Manage and query kernel parameters and modules at runtime.
- Reconfigure, building and install a custom kernel and modules.

## Section 106

- Boot the system.
- Change run levels, shutdown and reboot.

## Section 107

- Manage printers and queues.
- Print files.
- Install and configure local and remote printers.

## Section 108

- Use and manage local documentation.
- Find Linux documentation on the web.
- Notify users of system-related issues.

## Section 109

- Customize and use the shell environment.
- Customize and write simple scripts.

## Section 111

- Manage users and groups and related files.
- Tune the user environment and system environment variables.
- Configure and use system logs.
- Job scheduling and automation.
- Effective backup strategies.
- Maintain system time.

#### Section 112

- Fundamentals of TCP/IP.
- TCP/IP configuration and troubleshooting.
- Linux as PPP client.

## Section 113

- Xinetd, inetd and related services.
- Run a basic MTA.
- Run a basic Apache web server.
- Run a basic NFS and Samba server.
- Run a basic DNS server.
- Run a basic SSH server.

## Section 114

- Security administration tasks.
- Setup host security.
- Setup user level security.

# **Objectives and their chapters in the books**

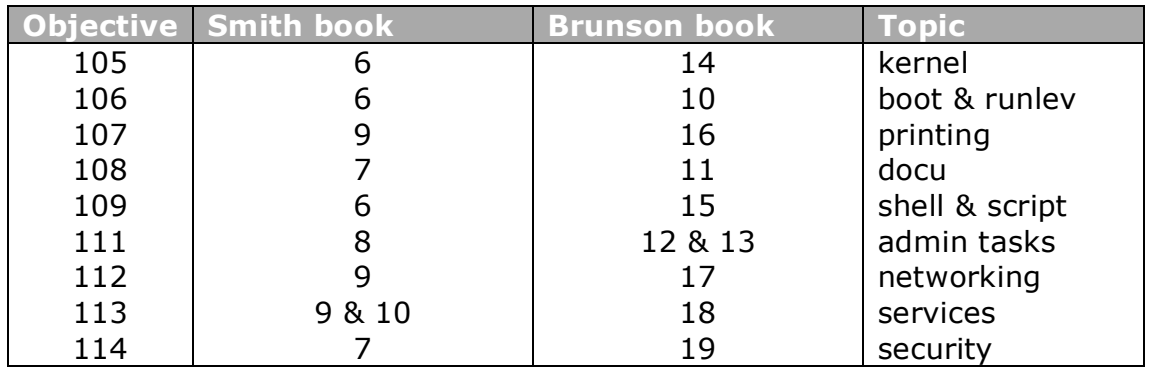

Since the objectives are jumbled across various chapters in each book I will not be covering each objective separately. Instead I'll just write chapters based on the many "bigger" subjects that are covered by the LPIC-102. I'm sorry if this is a bit confusing.

## **The kernel and modules**

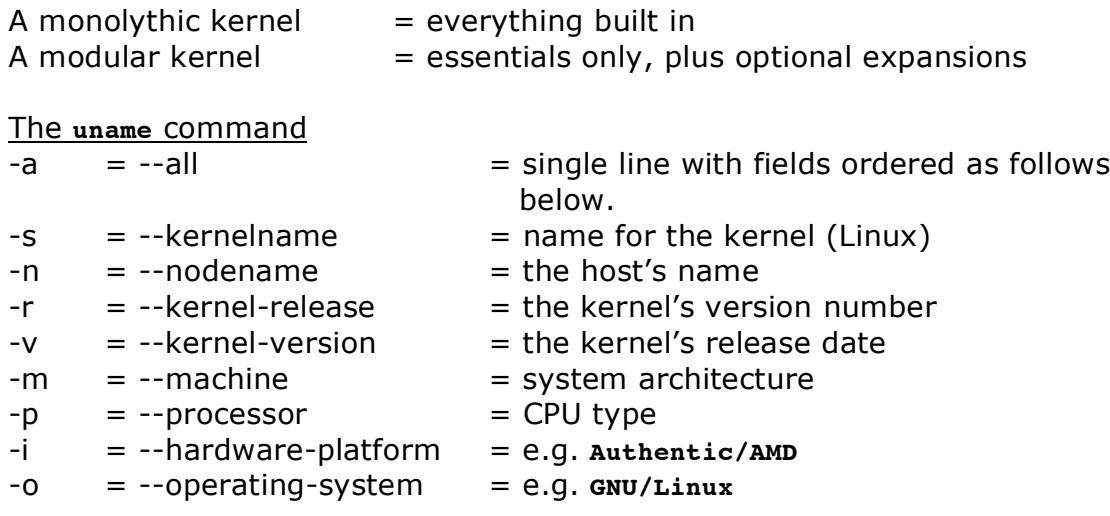

For example: **Linux ics 2.6.8 #1 SMP Tue Sep 21 11:45:32 CEST 2004 i686 unknown**

For example: **Darwin kilala 7.9.0 Darwin Kernel Version 7.9.0: Wed Mar 30 20:11:17 PST 2005; root:xnu/xnu-517.12.7.obj~1/RELEASE\_PPC Power Macintosh powerpc**

Most OSes support the uname command, hence its usefulness in crossplatform scripting. Not all versions support the one-letter options mind you. And apparently –i and –o aren't supported in all versions either.

## Options for **lsmod**

From the manpage:

## *Shows information about all loaded modules.*

*The format is name, size, use-count, list of referring modules. The information displayed is identical to that available from* **/proc/modules***.*

*If the module controls its own unloading via a "can\_unload" routine then the user count displayed by* **lsmod** *is always -1, irrespective of the real use count.*

#### The **modinfo** command

Can be used on occasion to learn more of a module. Running without parameters gives you all information, while adding **–F \$field** just returns that specific field. Possible values for **\$field** are: author, description, license, depends and vermagic.

Environment variables \$MODPATH overrides the contents of **/etc/modules.conf**. \$MODULECONF overrides the usage of **/etc/modules.conf** entirely.

#### Module file versus module name

The module named **floppy** makes use of the file called **floppy.ko**.

#### Information on the **depmod** command

**depmod** determines all cross-dependencies between loadable modules, to ensure that loading these modules can be an automatic process.

### From the **man**-page:

**depmod** *will not flag an error if a module without a GPL compatible license refers to a GPL only symbol (EXPORT\_SYMBOL\_GPL in the kernel). However* **insmod** *will refuse to resolve GPL only symbols for non-GPL modules so the actual load will fail.*

## Files used:

- **/etc/modules.conf**
- **/lib/modules/\*/modules.dep,**
- **/lib/modules/\***
- -a = update dependency file (run at boot time through an rc-script)
- $-A =$  update dependency file, only if there are changed modules
- $-C =$  alternate configuration file
- $-b = base$  directory for /lib/modules
- $-r =$  allow non-root owned modules

#### Options for **insmod**

Loads a single module and requires the full path to the module file.

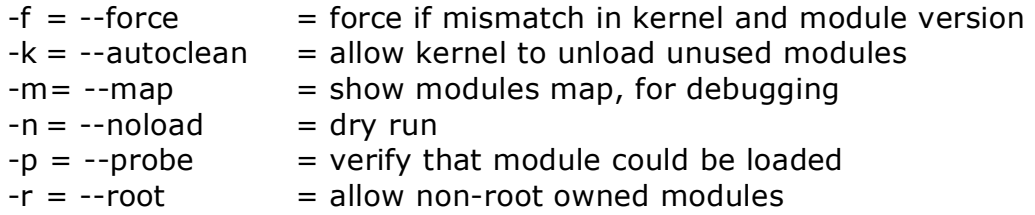

## Options for **modprobe**

Loads a module and its dependencies and requires the module name. The use of this command requires **/etc/modprobe.conf**.

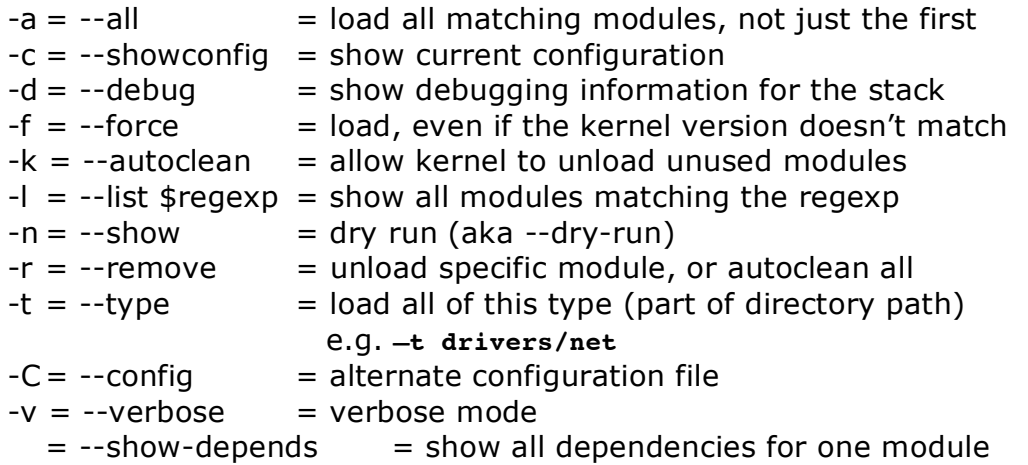

Options for **rmmod**

Removes an unused module and requires the module's name.

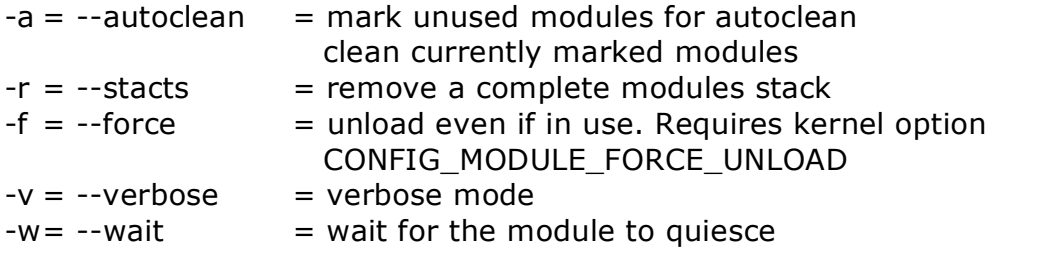

Files related to modules

## • **/lib/modules/\$kernver/modules.dep**

- Lists all module dependencies and is rebuilt by the **depmod** command, manually or when the kernel is rebuild.
- **/etc/modules.conf** Replaces **/etc/conf.modules** as a repository for aliases, options and more.
- **/etc/modules.d/** and the **modules-update** command Used by Debian and Gentoo to rebuild dependencies.

## Passing options to modules

- Automatically through **/etc/modules.conf**.
- Manually through **insmod** and **depmod**.
- Options differ per driver, so refer to the relevant documentation. Linux kernel driver options can be found in **/usr/src/Linux/Documentation**.

## Kernel version numbers < 2.6

- 2. = major version number
- 4. = odd numbers are development, even numbers are stable
- $9 =$  minor upgrade

Depending on where you got it, the same version of a kernel can contain different features due to patching.

## Kernel version numbers  $\ge 2.6$

- 2. = major version number
- $6. =$  minor version number
- $11.$  = significant upgrade to official codebase
- $10 =$  minor upgrade

## Getting a new kernel

- Download from kernel.org.
- Import public key: **gpg --keyserver wwwkeys.pgp.net --recv-keys 0x517D0F0E**
- Verify download: **gpg --verify linux\*bz2.sign linux\*.bz2**
- You can get it from our distro's website, but it will be modified. On the upside this means that the configuration will match your current kernel config quite closely.

## Configuring the kernel

The **make** command has four important options:

- **config**, which asks you an unending list of questions.
- **menuconfig**, which presents you with a CLI menu.
- **oldconfig**, which loads your old configuration file and asks about new options.
- **xconfig**, which presents you with a GUI menu.

The most important options to configure are:

- CPU type, for CPU optimizations.
- Hard disk controllers. The default ATA is slow so pick the proper driver. SATA is filed under SCSI.
- File systems. Be sure to pick the ones you need and to bake the root file system right into the kernel (must not be a module).
- USB. The use of a keyboard and mouse requires the use of USB and USB HID.

Before kernel 2.6 you needed to run separate **make** commands to build the kernel; these days that's changed and you can run a single command.

The resulting kernel image can be found in **/usr/src/linux/arch/\$arch/boot/** and is called either **bzImage**, **vmlinuz** or **vmlinux**.

How to install the new kernel

- Copy the kernel image into **/boot** and give it a proper name. For example, call is **bzImage-2.6.11.10-scsi** for a kernel with SCSI support.
- Reconfigure your boot loader
- Copy **/usr/src/linux/System.map** to **/boot/System.map**.
- Run **make modules\_install**.

#### Various loose ends

To see a nice tree view of all available modules, run: tree –d /lib/modules.

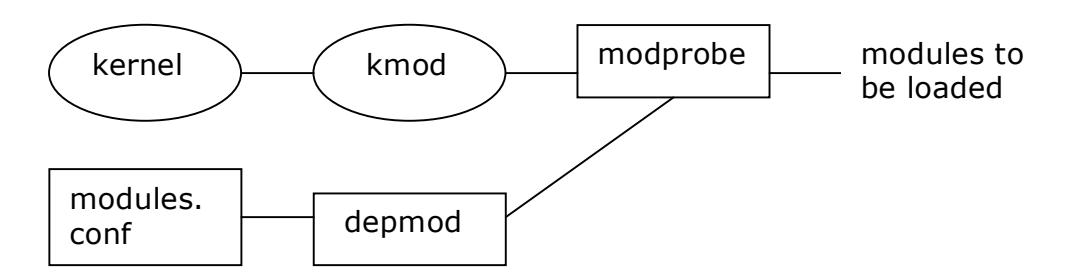

The autoclean flag means that a module will be automatically unloaded after X seconds of inactivity.

Upgrading your kernel through patches means that you won't have to reconfigure.

Patches are NOT cumulative. You will need to apply them all in order.

## **Boot loaders**

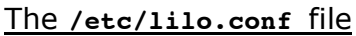

Contains global options, followed by stanzas per kernel image.

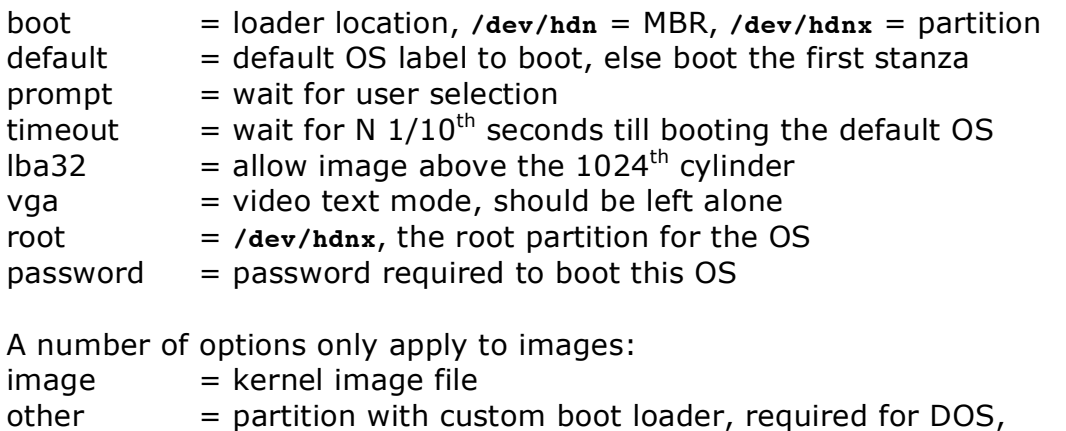

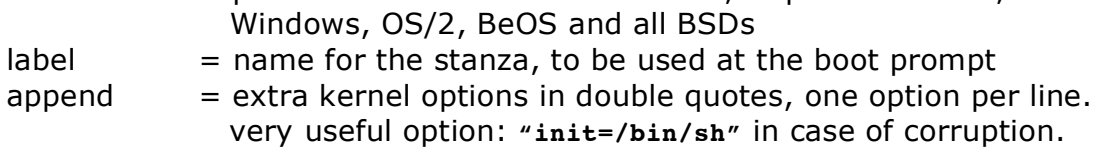

## The **lilo** command

After modifying the configuration file you should rerun **lilo** in order to modify the boot loader.

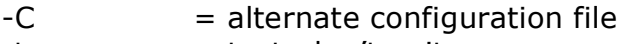

- $-t$  = test, don't write
- $-v =$  verbose mode
- -b = override "boot=" line in **lilo.conf**

The **/boot/grub/menu.lst** and **grub.conf** files

Grub doesn't use device names as Linux does. **/dev/hda1** becomes **(hd0,0)**, **/dev/hdb3** becomes **(hd1,4)** and so on. In the case of a mixed SCSI and SATA environment the SATA disks are usually numbered before the SCSI disks.

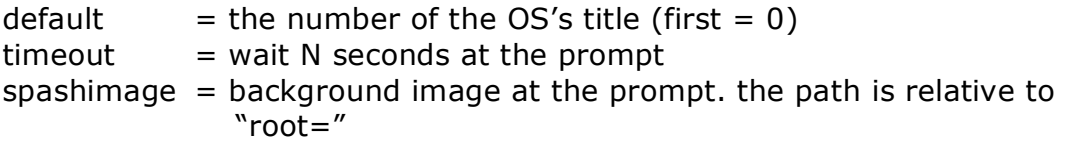

The following options only apply to images:

- $title = image label, may contain spaces$
- root = grub root, the partition for **/boot**
- $k$ ernel  $=$  image file + kernel options, all options on one line. "root=" in this case points to the partition for **/**

rootnoverify = same as "root=", used for non-Linux OSes.

chainloader+1=non-Linux OS boot loader at first sector of "rootnoverify="

init = alternative init command, eg /bin/sh.

## Installing grub for the first time

This is only needed after installing, or after making serious modifications to the system.

- **grub-install /dev/hda**, or
- **grub-install '(hd0)'**

Boot messages and logs The **dmesg** command **/var/log/syslog /var/log/messages /var/log/boot** (Debian) **/var/log/boot.log** (Red Hat) **/var/log/dmesg**

The boot process

BIOS -> BIOS instructions -> primary boot loader -> secondary boot loader (optional) -> kernel -> devices and root file system -> init

## **The boot process and system startup**

### Linux's run levels

- 0 shutdown hardware 4 undefined
- 1 single user mode 5 multi-user + X11 + XDM
- 2 undefined 6 reboot
- -
	-
- 3 multi-user mode

Debian uses run level 2 for multi-user mode + X11 + XDM. Gentoo allows for many run levels with names instead of numbers.

## The **/etc/inittab** file

Each line is built as follows: **[1-4 char id]:[levels]:[action]:[process]**

Possible values for \$action are: wait, respawn, once, boot, bootwait, off, ondemand (for levels a, b and c), initdefault, sysinit (before boot and bootwait), powerwait (before power down), powerfail (before power down), powerokwait, powerfailnow, ctrlaltdel and kbrequest.

After making changes to **inittab** you will need to restart the **init** daemon, either by running **telinit q** or **kill –HUP 1**.

## System V boot scripts

The location for the run level scripts varies: **/etc/rc?.d**, **/etc/init.d/rc?.d** or **/etc/rc.d/rc?.d**. This is rather annoying of course.

The location where the scripts are actually stored also varies: **/etc/rc.d**, **/etc/init.d**, **/etc/init.d/rc.d**.

There are multiple tools at your disposal for managing the run level scripts. Aside from making the modifications by hand you can also use **chkconfig**, **ntsysv**, **update-rc.d** and **rc-update**.

## The **chkconfig** command

 $-$ -list = current configuration

--level= turn on/off a service for level X

 $-$ -add  $=$  add a new service with suggested levels from the config file

#### The **ntsysv** command --level= CLI menu for run level X

## The **shutdown** command

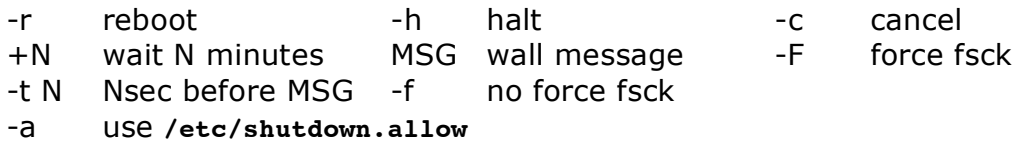

Various loose ends

Instead of rebooting you can also just bounce a run level. This saves time and keeps your uptime, which could save your ass in an SLA-battle.

Running daemons and applications should use .pid files in **/var/run** or **/var/lock/subsys**. This will allow for better bookkeeping and killing.

The **chkconfig** command also shows services monitored by inetd.

Run levels s and S run the scripts before completing the transfer to run level 1.

Making a boot disk: **mkbootdisk --device /dev/fd0 \$kernver** Or on Debian: **mkboot /boot/vmlinuz**

# **The user environment and scripting**

**/bin/sh** is often not an actual shell but a link to the default shell for Linux.

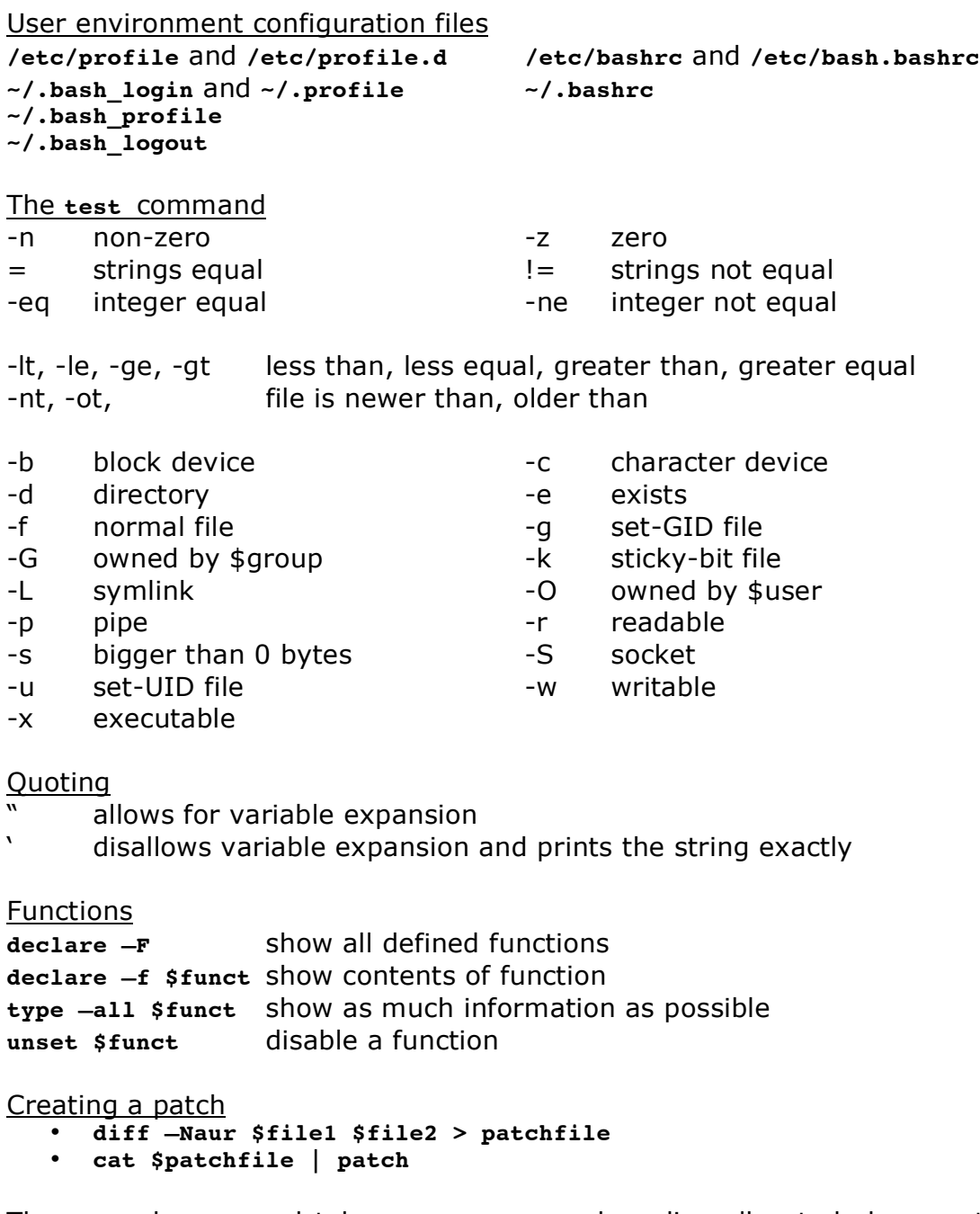

The second command takes **\$patchfile** and applies all noted changes to the original \$file1. After this **\$file1** and **\$file2** should be identical.

Beware file paths! And used **zcat** or **bzcat** for compressed patches.

Various loose ends

It's a good idea to run the following command immediately after installing: **find / -perm +7000 –exec ls –l {} > /root/specialbits.txt**. Then at regular intervals run the command again and search for new files.

Handy command for numbered loops: **seq** -> **for n in \$(seq –w 1 20)**

Besides the familiar while-loop, there's also the until-loop.

To escape an alias run **\\$ALIAS**, eg **\ls**.

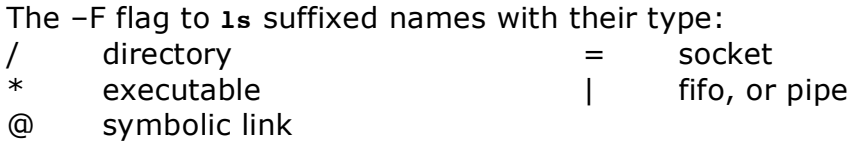

To run a script inside your current shell: **source \$script**.

## **Basic networking**

For completion's sake please also read parts of my NSCA summary on TCP/IP. This covers everything from frame layout to timing and windows. Go to http://www.kilala.nl/Sysadmin for the file.

#### The **nslookup** command

The **nslookup** command is deprecated. It should no longer be used.

The **host** command Syntax: **host [options] query [server]**

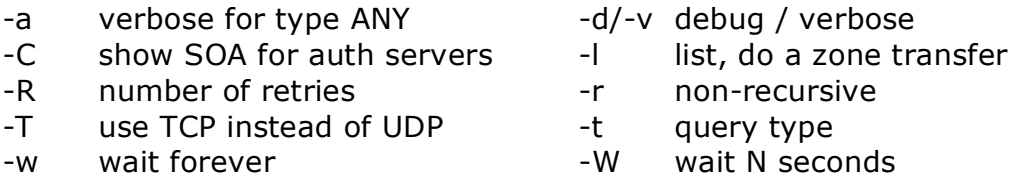

Valid query types are: CNAME, NS, SOA, SIG, KEY, AXFR, etc. For a hostname the default action is to look for an A record, for an IP address the default is to look for a PTR record.

The **dig** command

## Syntax: **dig [@server] [options] query [type] [query options]**

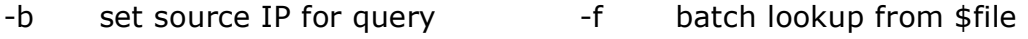

- -p set port number by the set of the set of the set of the set of the set of the set of the set of the set of the set of the set of the set of the set of the set of the set of the set of the set of the set of the set of th
- -x reverse lookup

Valid query types are: ANY, A, MX, CNAME, SIG, KEY, AXFR, etc.

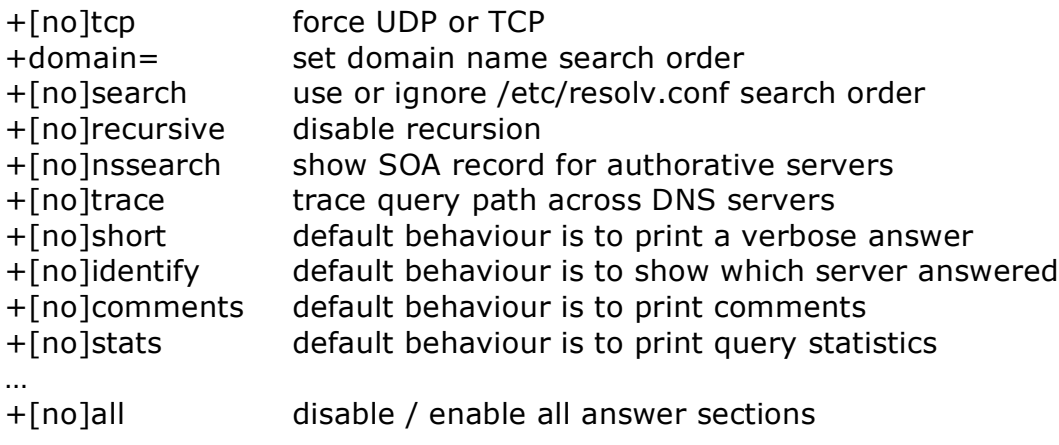

I guess you'd get the most useful info if you do **+noall +answer**.

The **whois** command Syntax: **whois [options] object**

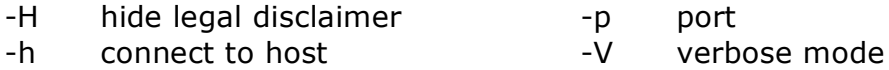

### DHCP

There are three common DHCP clients: **pump**, **dhclient** and **dhcpcd**.

#### The **dhclient** daemon

Makes use of **/etc/dhclient.conf**, **/var/run/dhclient.pid, /sbin/dhclient-script** and **/var/state/dhcp/dhclient.leases**.

- -d debug / run in foreground (when used from **inittab**)
- -q quiet mode, show only errors
- -r explicitly release the lease, informing the server
- -1 tries once, then fail

Telling the daemon which interfaces can be done:

- from the command line by passing a name
- from the command line by not passing any names
- from **/etc/dhclient.conf**

Old leases are kept in the database as a fallback mechanism when the DHCP server dies. Non-expired leases are then tried one by one. New leases get appended at the bottom of the file.

The **dhcpcd** daemon

Starts through either the SysV init scripts, **/etc/sysconfig/networkscripts/ifup** (Red Hat), or **/etc/network/interfaces** (Debian).

Renew your lease: **dhcpcd –k**

Red Hat NIC configuration

Use **/etc/sysconfig/network-scripts/ifcfg-\$NIC** or the **netconfig** utility.

DEVICE=ethN BOOTPROTO=[dhcp|static] IPADDR=\$ip-addr NETMASK=\$netmask NETWORK=\$network-addr (optional) BROADCAST=\$broadcast-addr (optional) GATEWAY=\$router-ip ONBOOT=[yes|no]

Debian NIC configuration

Use **/etc/network/interfaces**, or the **netcardconfig** utility.

iface \$NIC [inet|ipx|inet6] [static|dhcp] address \$ip-addr netmask \$netmask broadcast \$broadcast-addr network \$network-addr gateway \$router-ip

#### **/etc/init.d/networking restart**

The **route** command **route [add|del] [-net|-host] target [netmask \$NM] [gateway \$GW] reject [dev \$interface]**

Sometimes the gateway keyword gets replaced with gw. Depends on the version of the **route** command I guess.

#### To enable routing through the kernel

- **echo "1" > /proc/sys/net/ipv4/ip\_forward**
- **/etc/systcl.conf** -> net.ipv4.ip\_forward=1 (depends on distro)
- **/etc/sysconfig/sysctl** -> IP\_FORWARD=1 (depends on distro)

## The **traceroute** command

- -g gateway to use the set of the interface to use
- -p destination port -f initial TTL
- -I use ICMP instead of UDP -m set max TTL
- -s source address

#### The **tcpdump** command

- -a convert IP to names -c exit after N packets -d dump packet matching code -e print link-level header
- -F \$file contains filter expressions -I listen on interface
- 
- 
- 
- 
- -w write packets to \$file

#### The **netstat** command  $-i = -int \text{erf}^2$  = similar output to ifconfig

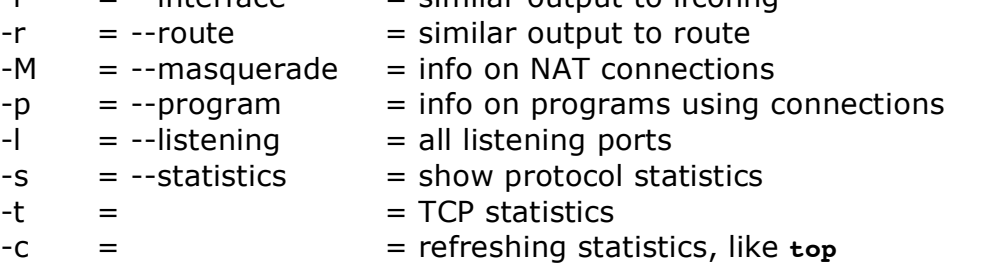

- 
- 
- 
- -n don't convert to names -N don't print domain names
- -p don't use promiscuous mode -q quick / short output
- -r read packets from \$file -t don't print time stamps

The **/etc/inetd.conf** file

Format: **service sockettype proto [wait|nowait] user server parameters**

In case of TCP wrappers: the server name will always be **/usr/sbin/tcpd** and the parameter will be the full server path plus its arguments, eg **/usr/sbin/in.ftpd -i**.

```
The xinetd daemon
```
Xinetd improves upon the old **inetd** and includes comparable security measure to TCP Wrappers. It's main configuration file is **/etc/xinetd.conf** and it stores its sub-config files (each server has its own file) in **/etc/xinetd.d**.

Format for a service description:

```
service $name
{
      socket_type=
      protocol=
      wait=[no|yes]
      user=
      server=
      server_args=
      [disable=[no|yes]]
}
```

```
Other options:
instances maximum amount of daemons
logtype where to log
log_on_success what to log
log_on_failure what to log
cps more than $N requests per seconds disables xinetd for
               $X seconds
only_from hostname ACL, same as TCP Wrappers
bind listen on $ip
interface listen on $interface
no access deny these IPs
access times clock times to allow
```
TCP Wrappers The format of **hosts.allow** and **hosts.deny** is as follows: **daemons: hosts : option : option**

Valid values for daemons are: ALL, \$service and \$service-list Valid values for hosts are: hostname, fqhn, .\$domain, @\$netgroup, \$net/\$netmask and /\$file

**Hosts.allow** is read first, then **hosts.deny**. They are read anew for each request. They are read from top to bottom, searching for the first match.

The EXCEPT keyword does exactly that.

You can check your syntax with **tcpdchk**. **tcpdmatch** predicts how a certain client will be handled.

Options include:

severity \$fac.\$lev set facility and priority for syslog twist send output of \$command back to client spawn run \$command

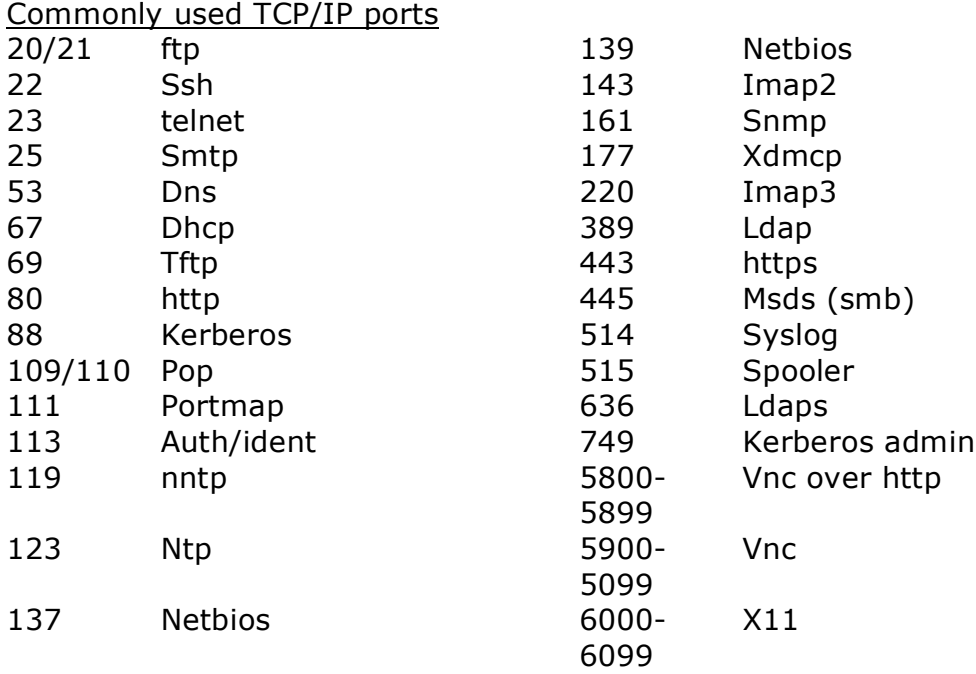

## 138 Netbios

PPP secret files

Format of **/etc/ppp/pap-secrets** and **./chap-secrets**: \$username \$server \$password \$ip

\$server is normally left as an asterisk (\*). \$ip is normally left blank since you'll be assigned one.

#### PPP scripts

**ppp-on, ppp-on-dialer, ppp-off**

There are examples in **/usr/share/doc/ppp\*/scripts**. Copy them to **/usr/local/bin** and modify them.

ppp-on: TELEPHONE is the phone number. USERNAME & PASSWORD are dummies. DIALER\_SCRIPT is the full path to ppp-on-dialer. Verify parameters for pppd.

ppp-on-dialer:

If PAP/CHAP, remove the lines with \$ACCOUNT and \$PASSWORD. Also removing trailing backslashes after CONNECT.

The **wvdial** command

Uses **/etc/wvdial.conf**, which has sections heads like **[\$name]**. You can call a certain configuration by running: **wvdial \$name**.

Per section you can configure the following: Modem Baud Username Init Password Init2 Auto reconnect [on|off]

# **Printing**

## Queues

One system can have multiple print queues for each defined printer. This accommodates various paper sizes and duplexing units. This cannot be handled in a way similar to Windows, since most of those options are handled by drivers.

The print queues are usually to be found in **/var/spool/lpd** and **/var/spool/cups**.

Tasks of the printing system

- accepts jobs from **lpr**
- accepts jobs from remote computers
- monitors print queues
- directs jobs from queues to printers

Even local jobs are submitted through the network stack. Hence, every LPD and CUPS system can both be client and a server.

LPD cannot inform applications of a printer's capabilities: the application just dumps Postscript and the printer is supposed to cope. CUPS can provide printer specific details and makes for a more elegant process.

Comparing printing work flows Windows: Application -> driver -> queue -> printer

Unix: Applications -> output -> lpr -> lpd -> queue -> filter -> printer

The output of an application depends on how it's been configured. Possibilities are Postscript, RAW, CPL and graphical.

The filter translates the output into a form that the printer itself will understand. Ghostscript is one example, others include RHS-Printfilters, Apsfilter, MagicFilter and CUPS' own filters.

Ghostscript files can be very large. A 10kB Postscript can become a 40 MB bitmap. N dpi x size x colours  $=$  large!

The **/etc/printcap** file

The default printer is called lp.

Each component of the file is a long line delimited by colons. \$name1|\$name2|..|\$nameN:\

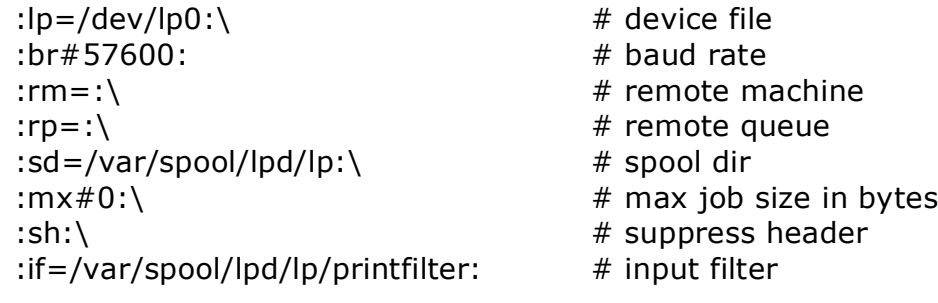

Other options include:

ml= max chars per job and accounting file sh shell for filters (/bin/sh)

The baud rate setting is ignored for parallel, USB and network printers.

The spool dir is the location of the queue, usually named after the printer's primary name. It's owned by root:root, with permissions 700.

## Printing filters

Most filters come with their own configuration tools. Apsfilter for example has **/usr/share/apsfilter/SETUP**. Using these tools you can identify model, port/remote queu, paper size, etc. Apsfilter uses **/etc/apsfilter/apsfilterrc**.

As was said earlier you can create multiple queues in **/etc/printcap**, just to accommodate for multiple filters and filter settings.

GIMP has its own printing drivers and thus usually outputs in RAW format.

#### CUPS configuration

All configuration files can be found in **/etc/cups**. Everything in CUPS can be configured using the web GUI, with the exception of the GUI itself and remote printing.

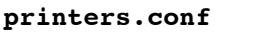

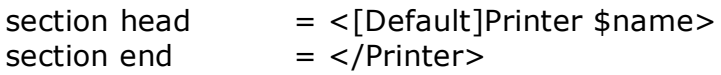

**/etc/cups/ppd/\$name** contains additional options for the specific model. PPD in this case stands for *Postscript Printer Definition*. These files can be acquired from the manufacturer or are included with CUPS.

CUPS network browsing

The advantage of CUPS: it uses Internet Printing Protocol, which supports browsing the network for printers. To enable browsing as a client, edit cupsd.conf and add "Browsing on".

The IPP part of CUPS also comes with ACL options in **cupsd.conf**. Order [ Deny, Allow | Allow, Deny] Deny from [All | \$address] BrowseAllow from [All | \$address] Allow from [All | \$address]

\$address can also be a network address (IP/netmask notation). If you set @LOCAL as the \$address, then you're allowing all local subnets access.

These ACL's can be applied to **/printers**, to **/** and to **/admin** in **cupsd.conf**.

CUPS global options Browsing [on|off] BrowseAddress \$broadcastaddress

Getting more CUPS definitions

- Your distribution's website
- The FooMatic website (linuxprinting.org)
- GIMP Print
- EPS Print Pro

#### Networking and security

CUPS runs on port 631 by default. This port can also be used for the web interface, which unfortunately requires the root account and does NOT provide encryption.

Printing to Windows' shared printers requires the following URI **smb://\$user:\$passwd@\$host/\$share**. This requires local filters because they usually do not support Postscript (unless it's a Linux box running an SMB server).

#### The **lpr** command

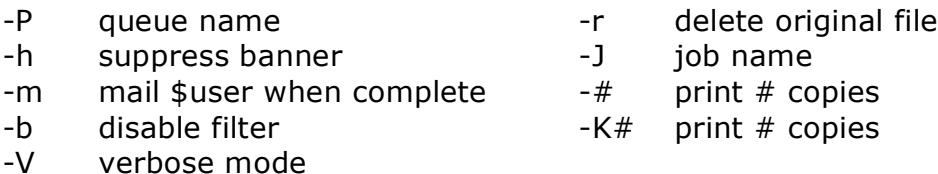

Multi-page printing is also an option: **mpage –Pqueue -# \$file**. Here, # is the amount of pages you want printed on one sheet of paper.

The **lp** command is usually a symbolic link to the **lpr** command. Also, **lpstat**, **lpinfo**, **lpmove** and the likes are not real commands. These are often aliases and are NOT valid answers on the exam.

The **lpq** command -P queue name  $-a$  all queues -l verbose mode -L Über-verbose mode -t repeat every N secs -all verbose, split into lines

Shows job number, job owner, job file, job size and extras.

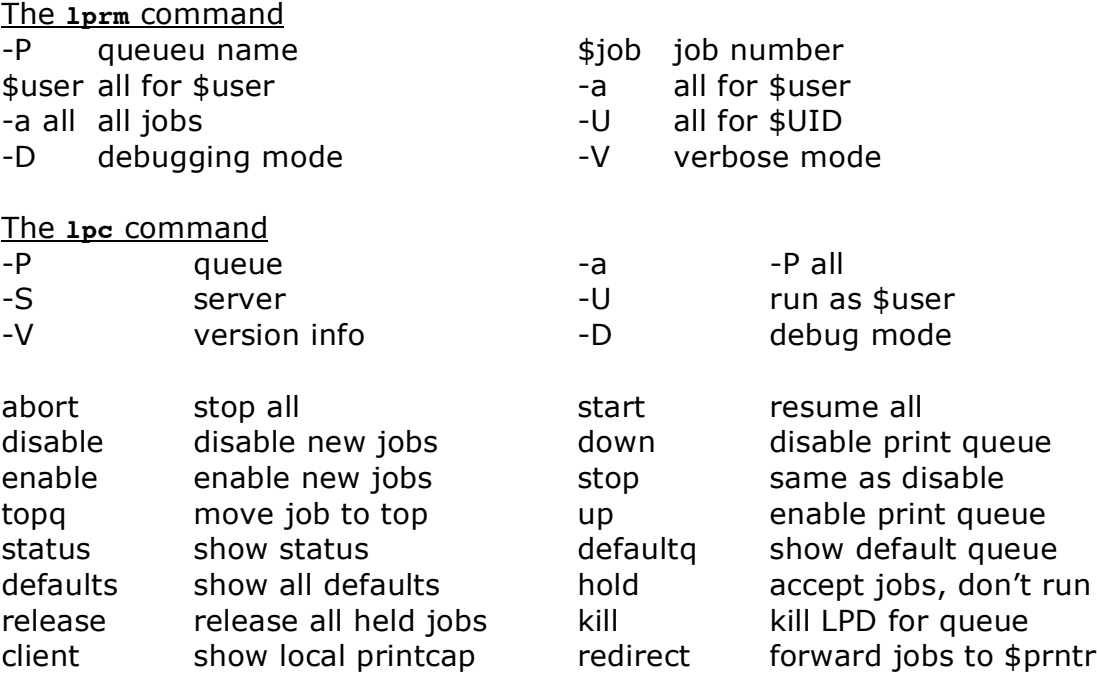

Additionally, stop and start also affect the lpd itself. CUPS' version of lpc only supports the status command.

Controlling CUPS queues uses command names that you usually pass to lpc on its own command line, eg: enable, start, stop, etc.

#### The **lpmove** command

Moves a job to a different queue.

Various loose ends USB printers are usually /dev/usb/lpN.

## **Sendmail**

Three tasks regarding e-mail

- MTA transport between servers: sendmail, exim and postfix
- MDA delivery to user account: procmail and mail
- MUA enable user to get mail: various mail clients

Configuration files

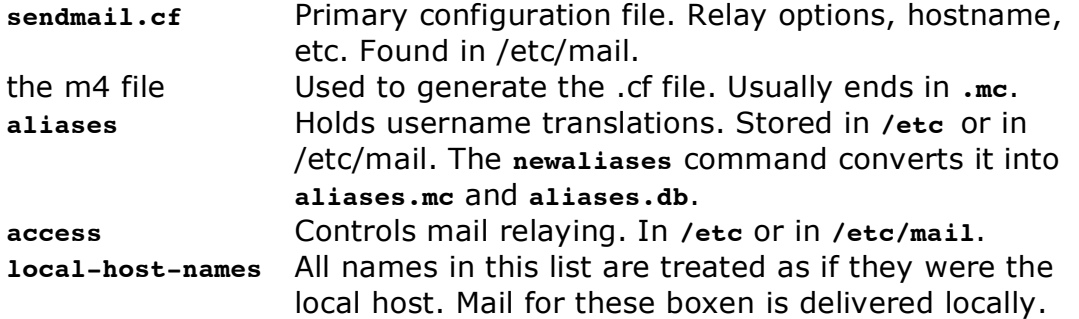

Configuring Sendmail

Run: **m4 \$file > sendmail.cf /etc/init.d/sendmail reload**

The **sendmail.cf** file Lines starting in "dnl" are comments.

The value for most options is enclosed in a backquote and a quote, eg MASQUERADE AS(`\$name'). Please make absolutely sure that you don't mix this up!

Making sendmail only available for local programs: DAEMON\_OPTIONS(`Port=SMTP,Addr=127.0.0.1,Name=MTA')

The use of **local-host-names** requires: FEATURE(`use\_cw\_file'). The use of the **acces** file requires: FEATURE(`access\_db').

Using a relay server for sending your e-mail Remove: MAILER(local) and MAILER(smtp) Add: FEATURE(`nullclient', `\$server') Or add: FEATURE(`SMART\_HOST', `\$server')

Forwarding e-mail Either use the **aliases** file or **~/.forward** (which contains one name or email address).

Format of the **aliases** file: **\$name: \$target1,\$target2,….,\$targetN**

Valid targets are: \$user, /\$file, |\$command, :include:\$FILE, and \$address.

The included file contains a list of e-mail addresses.

#### The **mailq** command

Lists the contents of the mail queue. Pipe it to **wc –l** to see how many messages are waiting to be sent. If things are stuck, run **sendmail –q** to get things going again.

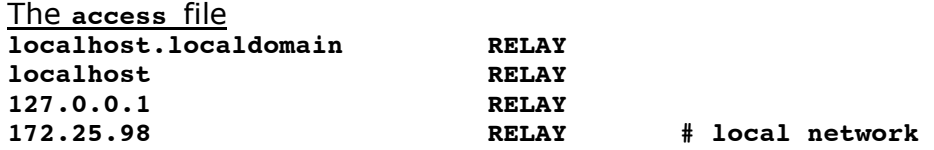

Mail queues

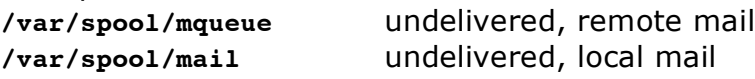

#### Various loose ends

Sendmail has other, dangerous relaying options like **relay\_entire\_domain** and **promiscuous\_relay**. Needless to say, these shouldn't be turned on.

Regularly check for unsafe settings in **sendmail.cf** and in the **access** file.

The **mailstats** command will return loads of interesting information.

## **Apache**

Configuration files

The location for the config files varies wildly: **/etc/apache**, **/etc/apache2**, **/etc/httpd**, or **/etc/httpd2**.

The name of the config file itself also varies: **httpd.conf**, **httpd2.conf**, **apache.conf**, or **apache2.conf**.

Search for the default location by running: **rpm –ql apache | grep conf**

Daemon control

**/etc/init.d/apache**, **/etc/init.d/httpd**, or **apachectl**.

The apachectl command knows the following options: start, stop, graceful (restart), configtest and fullstatus. Fullstatus requires the lynx browser and the mod status module.

Format of the main configuration file

**directive value directive value value <block> directive value </block>**

Interesting directives

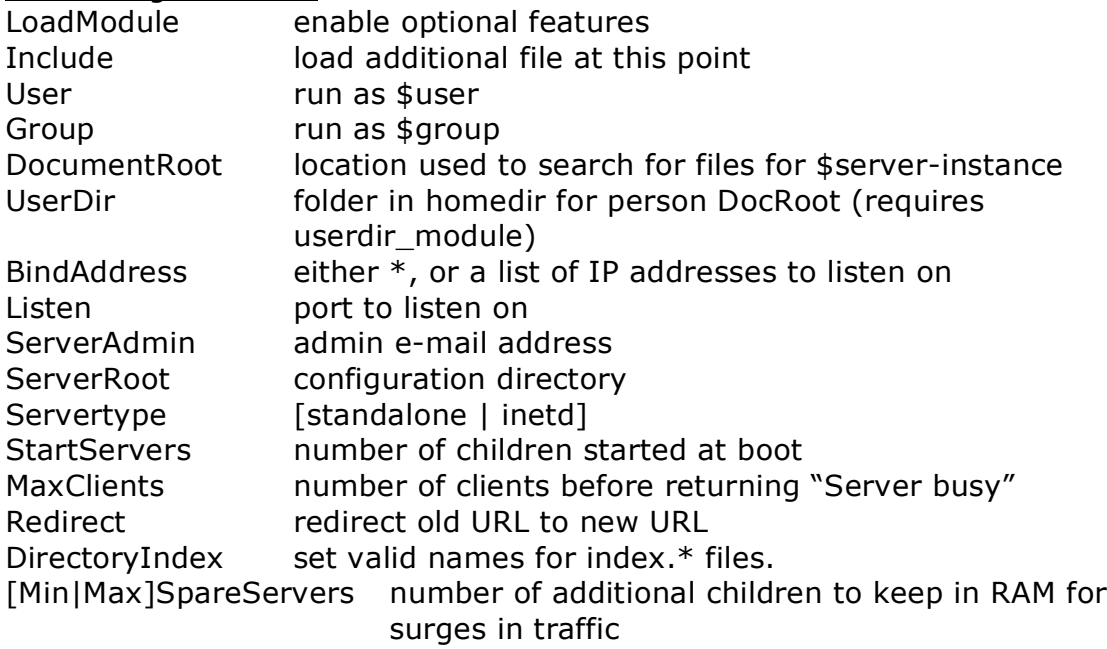

If you don't use it, kill **cgi\_module**.

Old configuration files

access.conf access control lists<br>srm.conf barameters and direct parameters and directives

Various loose ends

Starting from version 2, Apache cannot be run from the **inetd** daemons.

Apache runs on daemon as root, while its children (running as a different user) handle all the incoming requests.

## **NFS server**

The use of NFS requires that all users involved have the same numeric UID across all systems involved.

The **/etc/exports** file

\$dir \$host(\$options) \$host(\$options) …

Valid values for \$host are: hostname, fqhn, \*.\$domain, ip address, \$net/\$netmask, or @\$netgroup (NIS and NIS+).

DO NOT put spaces between hosts and options! This royally fucks you over! Why? Because an option without hosts is understood to apply to ALL hosts.

Interesting options (comma separated)

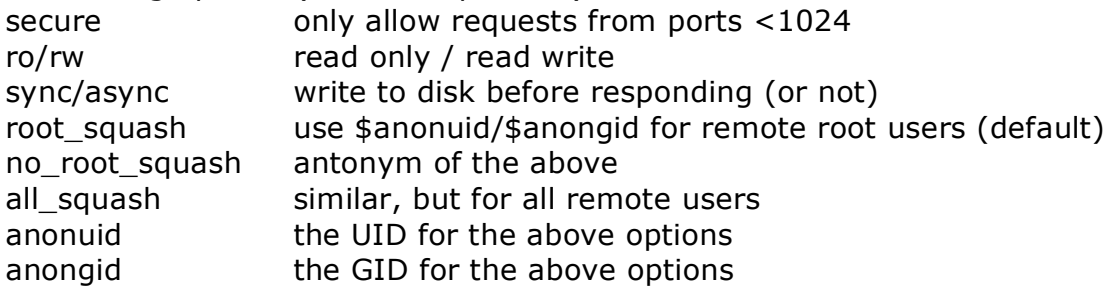

Rereading the configuration

Run: **exportfs –ra**, or **/etc/init.d/nfs** reload.

NFS daemons

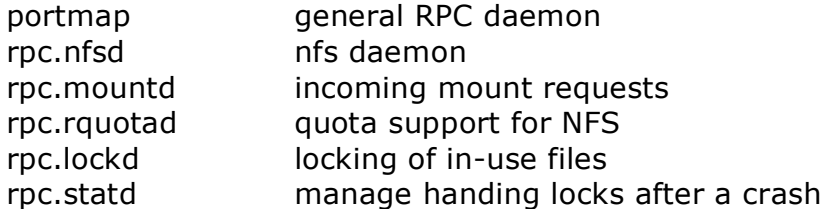

### Mounting of NFS exports

Either manually with **mount**, or through **/etc/fstab**.

### NFS options in the **/etc/fstab** file

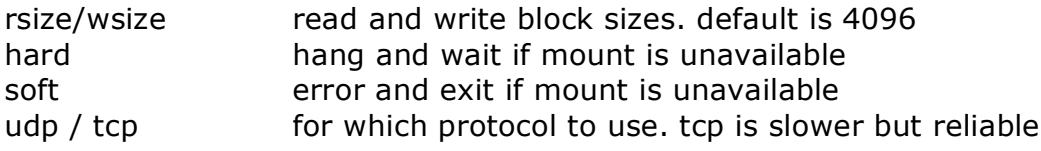

## **Samba server**

Samba uses NetBIOS names, instead of TCP/IP hostnames. It's better if you keep them in sync.

Samba daemons

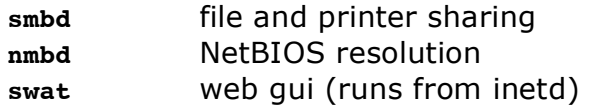

Samba configuration

Either **/etc/smb.conf** or **/etc/samba.db/smb.conf**.

Each section starts with [\$name]. The defaults section starts with [global].

Comment lines start with a  $#$  or with a ;.

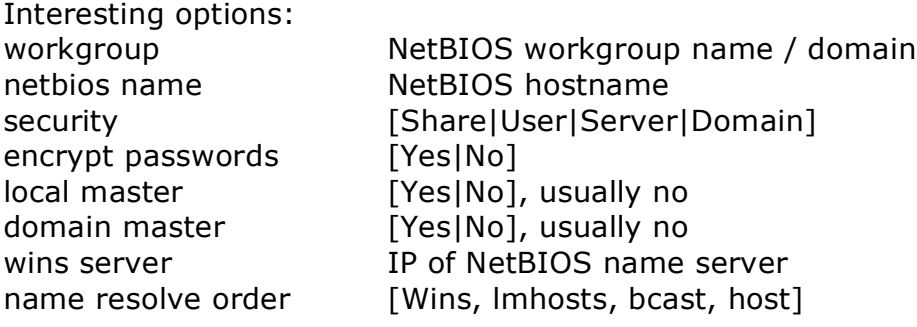

The [homes] block is special as it is used to automatically share all home directories.

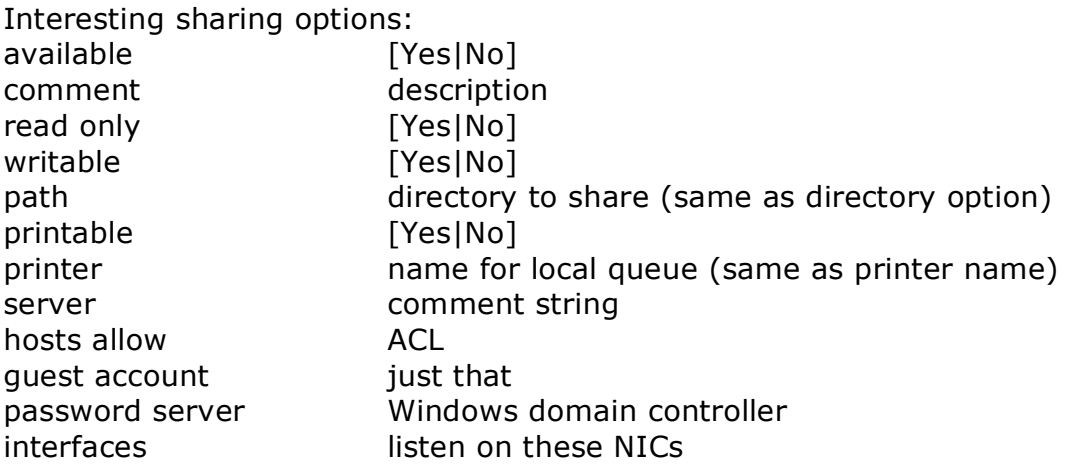

NetBIOS name resolution

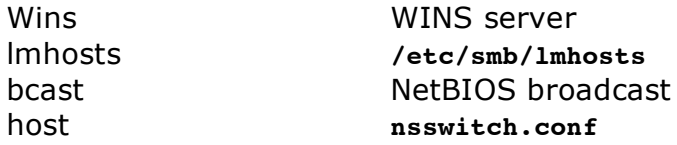

**nsswitch.conf** allows you to set: **hosts files dns wins**

#### **Security**

Samba's password encryption is incompatible with Linux. Hence Samba requires its own password file or database. PAM can be used to use the Samba database instead of the normal Linux passwd file, but… Who would want that? :(

Linux's local file permissions supercede Samba's ACLs.

Explicitly defined shares take precedence over generic ones.

Various loose ends

Samba shared printers are Postscript printers, unless you specify a RAW queue.

SWAT runs on port 901. Samba itself on ports 137, 138 and 139.

Using SWAT completely overwrites all your customizations made to the text configuration files.

The **testparms** command tests your configuration for you.

You can monitor connections using **smbstatus**.

You can list remote shares with **smbclient –L \$host**.

Fstab entries are as follows: **//\$host/\$share \$mount smb user=user 1 1**

## **DNS server**

For completion's sake please also read parts of my NSCA summary on DNS. This covers everything basic configuration to record types. Go to http://www.kilala.nl/Sysadmin for the file.

The **/etc/named.conf** file Used to be called named.**boot in previous versions of Bind.**

```
A forwarding server only requires the following
options {
      directory "/var/named";
      forwarder {
            $IP1;
             $IP2;
      };
};
In Bind 4 this was:
forwarders $IP1 $ip2
```
**options forward-only**

Other configuration options

Instead of forward only you can use "forward first". If forwarding fails Bind will do a normal lookup.

Want DHCP to announce the local DNS address? Edit **/etc/dhcpd.conf** and add: **option domain-name-servers \$IP;**

# **SSH server**

Configuration files Files are stored in **/etc/ssh**.

ssh\_config client configuration sshd\_config server configuration

Interesting options: protocol preferably set to 2 Permit Root Login preferably set to no X11 Forwarding yes is nice

**Keys** 

An SSH server has six keys: 2 RSA1, 2 RSA and 2 DSA.

You generate these keys using: **ssh-keygen –q –t \$type –f \$file –C '' –N ''**

SSH agent

- **ssh-agent \$SHELL**
- **ssh-add**, followed by your passphrase

# **Documentation**

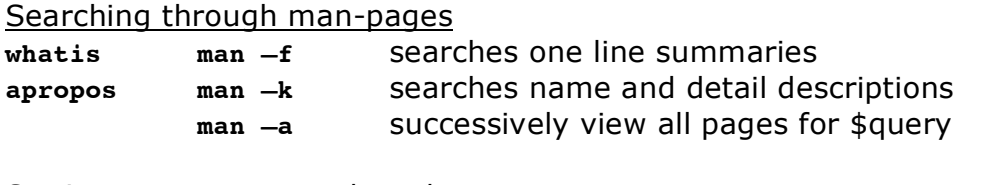

Setting up a man search path One time **man –path \$path**

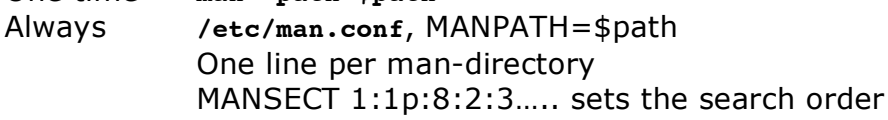

Man sections

- 1 executables and commands 6 games
- 2 system calls 7 miscellaneous
- 
- 
- 
- 
- 3 library calls 8 system administration commands
- 4 special files 9 kernel routines
- 5 file formats and conventions

The info browser

Run: **info \$command**

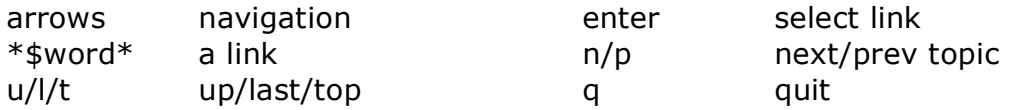

## Other documentation

**/usr/share/doc** is a veritable grab-bag of random stuff thrown together.

Online resources

- Linux documentation project =  $\frac{http://tlpd.org}{http://tlpd.org}$
- The website for that piece of software
- Your distro's website
- Google ;)

Communicating with your users

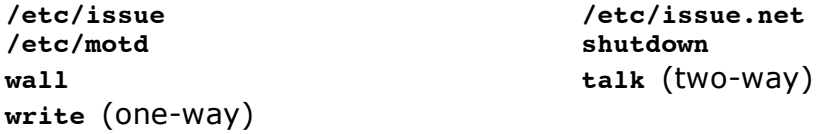

# **Security**

## Linux firewalls

- 2.0.x ipfwadm
- 2.2.x ipchains
- 2.4.x iptables
- 2.6.x iptables

## Firewall configuration

- manual, through scripted commands
- gui, like Firestarter or Guarddog
- through a helpful website, http://linux-firewall-tools.com/linux

## The **iptables** tables

- nat
- mangle
- filter

## The filter chains

- INPUT, to local processes
- FORWARD, for routed traffic
- OUTPUT, from local processes

## Chain policies

Chain policies can be set to three targets:

- ACCEPT, allow traffic (default default value)
- DROP, ignore, results in "link down"
- REJECT, refuse, results in "host up, but port not available"

## The **iptables** command

- -L list current config -t table
- -F flush \$chain -P set policy for \$chain to \$target
- $-A$  \$chain \$criteria –j \$target = add rule

Possible criteria

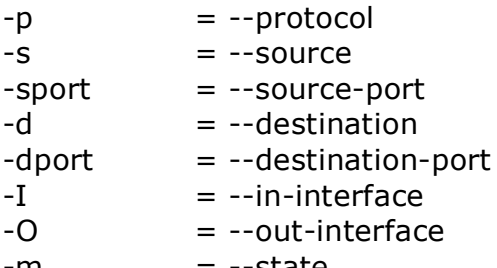

 $-m$   $=$   $-state$ 

Possible states NEW, RELATED, ESTABLISHED and INVALID.

### Dumping your configuration

- **iptables-save** dumps your ruleset to **/etc/sysconfig/iptables**.
- this file is used at the next reboot to reload (Red Hat and Debian).
- **iptables-restore < \$file** restores your configuration

#### Firewall stuff in **/proc/net**

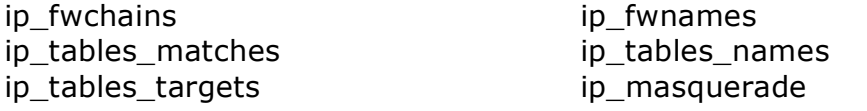

Finding open ports

- Check your SysV scripts and super server
- Use **netstat –lp**
- Use a scanner like **nmap** or **nessus**

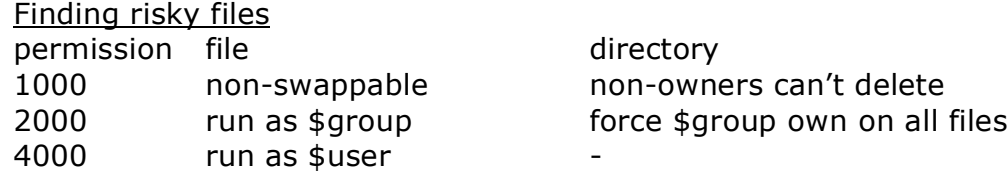

It's a good idea to run the following command immediately after installing: **find / -perm +7000 –exec ls –l {} > /root/specialbits.txt**. Then at regular intervals run the command again and search for new files.

The + in the above **find** command indicates that it should find all files that have any of the bits set, hence 1000, 2000, 4000, 6000 and 7000.

#### **Tripwire**

**/etc/tripwire/twcfg.txt** and **./twpol.txt** are plain text files that are parsed into binary files by **tripwire --init**. The resulting files are **tw.cfg** and **tw.pol**.

Loading a new configuration asks for a password, which also protects the database making it tamper proof.

Run **tripwire --update** after an official change to the system. Run **tripwire --check** to keep track of changes made to the system.

Verifying RPM packages

**rpm –V \$package** verifies checksums and other stuff for you.

--verify is the same  $\vee$  -Va checks all packages

Eight characters per file tell you what's changed

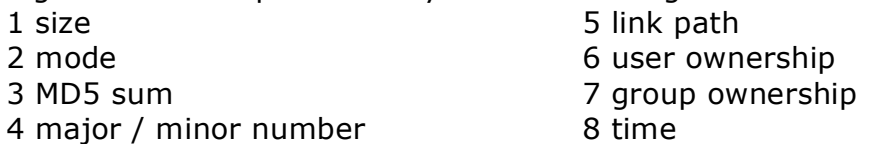

**rpm –K \$package** verifies the GPG key of a package file. Getting the proper key can be done as follows: **gpg --recv-keys --keyserver \$server \$keyid**.

Unlike Tripwire's the RPM database is NOT protected.

#### Sources for security information

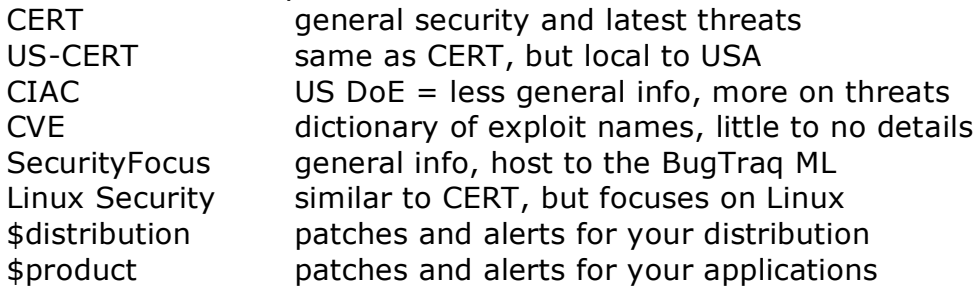

It's a good idea to subscribe to RSS feeds for the relevant websites. That makes gathering the new information very easy.

#### Updating your system

- **apt-get upgrade** and **apt-get dist-upgrade**, -s is a trial run
- Red Hat and Fedora use Update Agent
- Suse has YAST

## Enable shadow passwords

- **pwck**, followed by **pwconv**
- **grpck**, followed by **grpconv**

#### PAM limits

#### Format of **/etc/security/limits.conf**: **\$domain \$type \$item \$value**

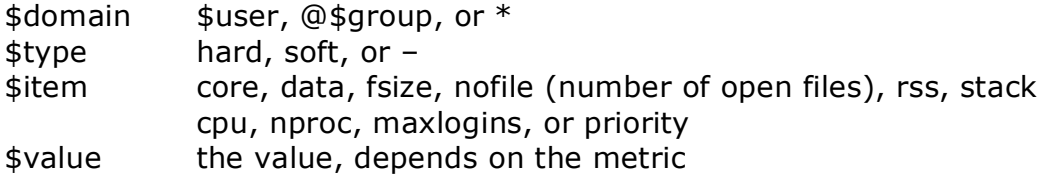

Various loose ends

The **chrootkit** tool (http://chrootkit.org) helps you find root kits.

**/etc/securetty** and **/etc/usertty** define TTYs that root can login to and set TTY parameters for normal users: days, times and source systems.

# **System administration**

### The **useradd** command

- 
- 
- 
- 
- -g primary group the state of shell
- -G secondary group -u UID
- 
- -c comment -m make home directory
- -d home directory -k skeleton directory
- -e expire -M don't make homedir
- -f inactive -p encrypted password
	-
	-
- -r system account -n no group for itself
- 

-D show defaults from **/etc/default/useradd** -D \$option \$value set default value

## The **/etc/login.defs** file

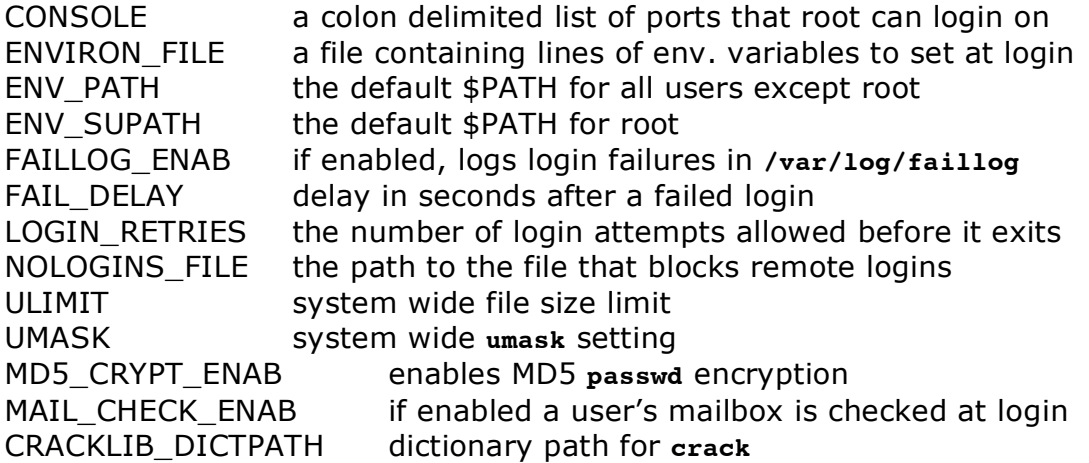

#### The **passwd** command

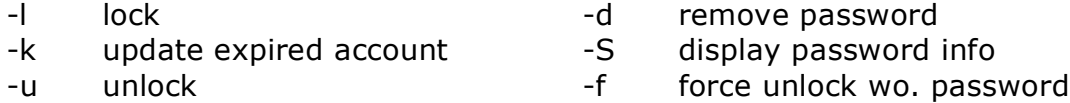

#### The **usermod** command

Supports most **usersadd** options.

**\$user –l \$newname** changes \$user's login name

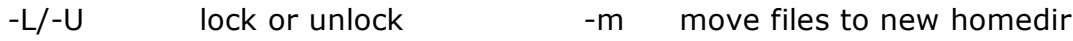

## The **chage** command

- -I show acct expiry info -d set last day passwd changed
- 
- -W set warning days
- -I set inactive days The Set expiration date
- -m/-Mset min/max days between **passwd** change

The **/etc/shadow** file

\$user:\$passwd:\$last-pwd-chg:\$min-days:\$max-days:\$warn-days: \$days-from-exp-to-deact:\$exp-date:<empty>

The **userdel** command

-r remove homedir

The **groupadd** command -g GID -r private group -o allow duplicate GID -f allow duplicatie name The **gpasswd** command -a add \$user contract and the contract of the remove \$user -R lock group, no new users -r remove passwd from group -A admin users \$user-list -M -a and -A The **/etc/syslog.conf** file

Format: \$facility.\$priority **\$action** 

Possible facilities are: auth, authpriv, cron, daemon, kern, lpr, mail, mark, news, security (deprec), syslog, user, uucp and local[0-7].

Possible priorities are: debug, info, warning, warn (deprec), error (deprec), err, crit, alert, emberg, and panic (deprec).

Possible actions are: /\$file, /\$device, \$user, \* (all users) or @\$host.

=\$prio only this priority !\$prio all below \$prio

Multiple selectors on one line are separated by a semi-colon.

The logger command inserts messages into syslog: **logger –p \$fac.\$pri \$message**

#### The **/etc/logrotate.conf** file

You have a list of options in the default section, or options per (list of) files in curly braces.

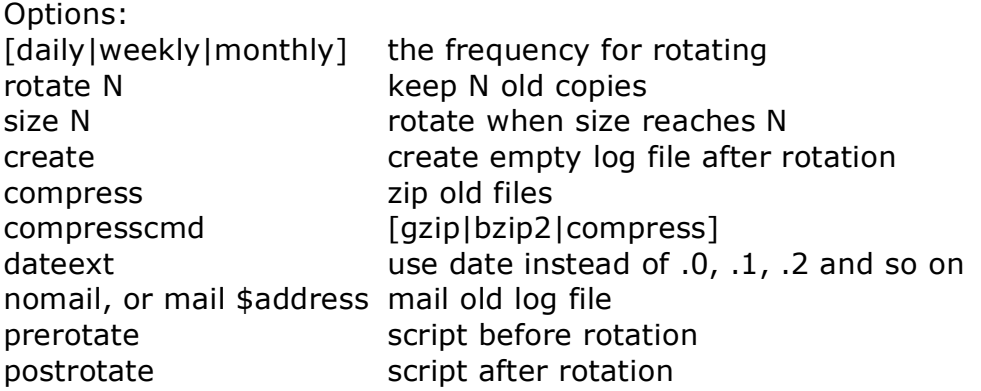

**/etc/logrotate.d** can contain per-file or per-application configuration files.

Login log-files **/var/log/wtmp** login times and duration of users **/var/log/utmp** current information on logins **/var/log/lastlog** login dates, times and duractions

**wtmp** -> last, w, updwtmp **utmp** -> finger, who, login, last **lastlog** -> lastlog

### System time

The system's software clock is always in UTC, the OS just presents the time differently to applications and users. This way all Linux boxen in the world agree on the same time. Kind of like Zulu time in the military.

**/usr/share/timezone/** contains subdirs for the various regions of this world. Each region contains files for time zones, which are binary files and should not be edited. Link the proper file to **/etc/localtime**.

Tools to help: **tzsetup** and **tzselect**.

Setting the date: **date MMDDhhmmCCYY.ss**. Use –u, --utc, or –universal to set UTC time instead of local time.

The **hwclock** command

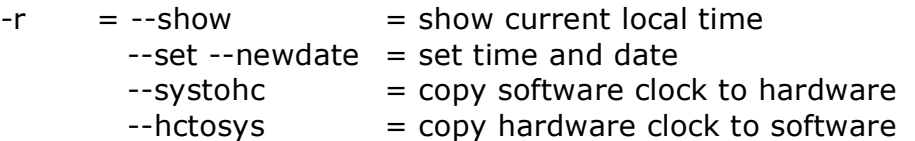

#### NTP commands

**ntpq** is an interactive NTP status tool. The **peers** command show current statistics.

Correcting the time can be done with **ntpdate \$server** (deprecated), or by **ntpd –g**.

Editing **ntp.conf** and setting "restrict default ignore" will block clients from using your box as NTP server.

Other commands:

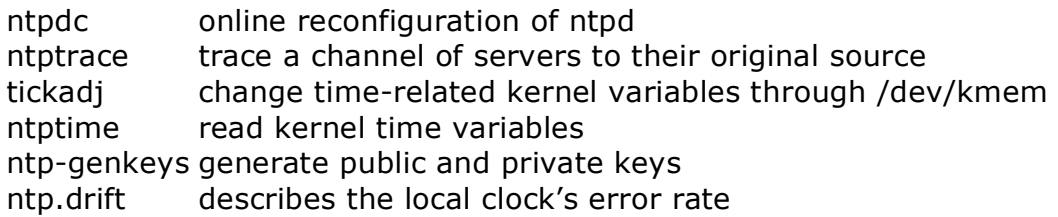

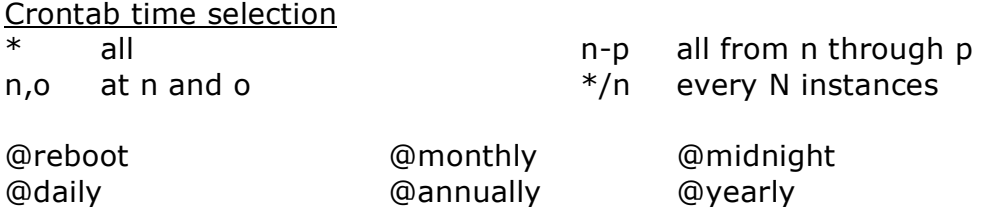

When not using cron tabs per user the format changes to  $$times $$   $$user$ **\$command**. This occurs in the daily/weekly/monthly files. These tables are stored in either **/etc/cron.\$interval/** or **/etc/cron.d/\$interval/**. These scripts are called by **run-parts** or **cronloop** in the normal crontab.

#### The **anacron** command

@weekly

Anacron is a nice alternative that decides whether it should run a job based on the time since that job was last run. It uses **/etc/anacrontab**.

The format: \$period \$delay-from-start \$identifier \$command

The **at** command **at [-f \$file] \$time**

\$time can be: hh:mm [am|pm], noon/midnight/teatime, MMDDYY / MM/DD/YY / DD.MM.YY, now + n [minutes|hours|days|weeks|etc]

**atq** shows the queue of jobs. **atrm** removes a job. **atrun** depends on load, running a job when the system drops below a certain load.

The **tar** command

- 
- 
- r append non-tar files x extract
- u appends newer files

Additional options:

- C cd to \$dir before start P absolute paths
- f [host:]/\$file v verbose
- g increment against \$file W verify after write
- 
- M multi-tape archive z gzip
- L tape length in kB j bzip2
- p preserve permissions
- c create d compare arcive to files
- A append t list contents
	-
	-
	-
	-
- l only one file system X exclude all in list \$file
	-
	-

--exclude \$files

The **cpio** command

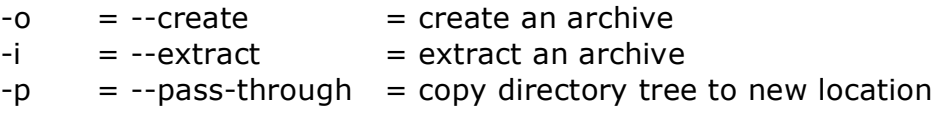

Options:

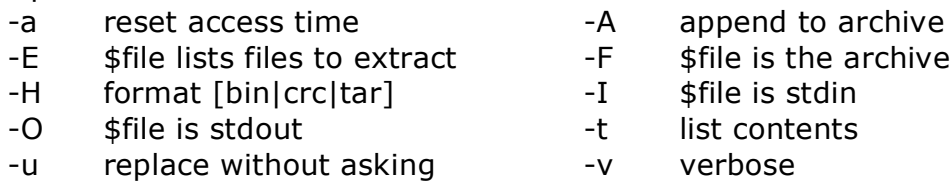

The **dump** command **dump -f \$file \$filesystem**

The restore command is its counter part. None of this is very reliable in kernels  $\geq 2.4.x$ .

#### The **dd** command

if \$file or \$device is input of \$file or \$device is output

**dd** backs up a partition, not a file system, thus it includes all the empty space which really is a waste. It is also impossible to restore single files unless the location you're backing up to can be mounted.

#### Various loose ends

Use **newgrp** command to change your current primary group.

The **~/.hushlogin** file ensures that your mailbox doesn't get checked and that the system doesn't show your last login information.